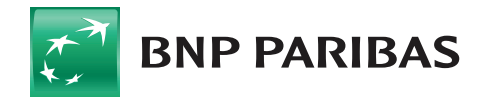

**USER GUIDE** Please read through thoroughly before submitting the form

## **BEFORE YOU BEGIN:**

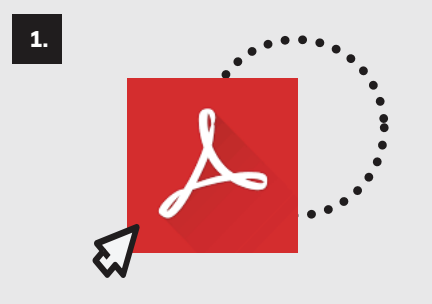

Please check that you have Adobe Acrobat Reader® version 9.0 or above. Adobe software can be downloaded for free from www.adobe.com.

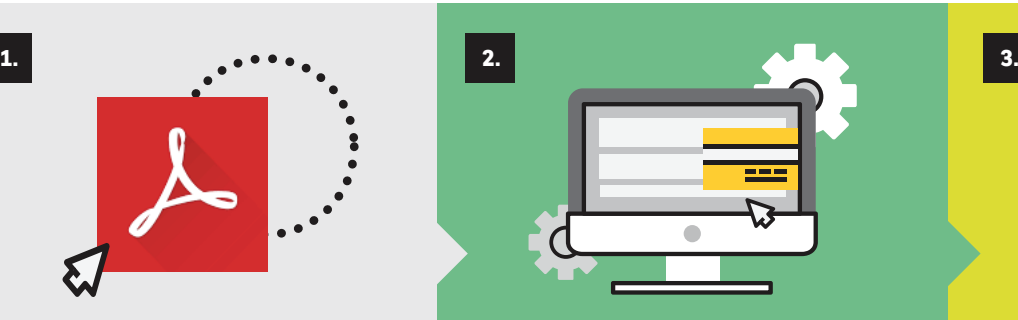

The Smart Form should be completed electronically (and not in writing) as the information you enter will be encoded into an auto-generated barcode.

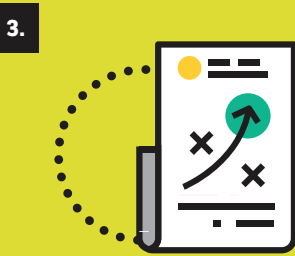

Please ensure that all mandatory fields are completed. Optional fields (as indicated in the Form) may be left blank.

## **AFTER YOU HAVE COMPLETED THE FORM:**

**Save** the Form and then click **Print** to automatically generate the barcode. We recommended you print the form using a laser printer with at least 600dpi resolution. Do not change the Smart Form print settings. Using other types of printers (e.g ink jet) is not recommended as the ink may smudge and affect the barcode.

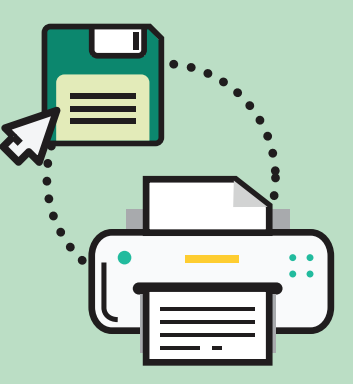

**1. 2.**

Please note that no further modifications (in ink) to the form can be made after the barcode has been generated. Do not alter, smudge or distort the auto-generated barcode. Please also refrain from making any handwritten amendments or entries on the printed Smart Form as these will not be captured by the auto-generated barcode and will not be incorporated into your instructions.

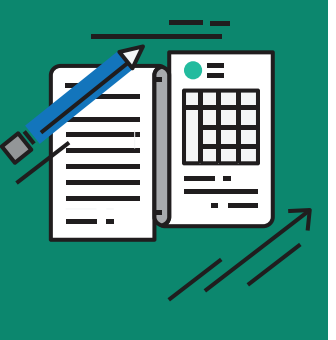

**Sign the Smart Form using only** 

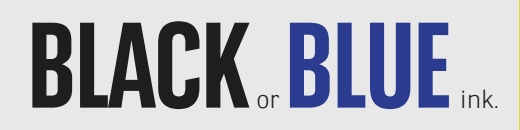

The Smart Form should be signed by one or more of your Authorised Person(s) in accordance with existing signing instructions. Apply your company stamp if required.

## Submit the Smart Form to BNP Paribas via the following methods:

- Fax submission: +65 6210 1443.
- Counter Submission: Please bring the original Smart Form to the counter at the relevant branch/office address appearing in the footer of the smart form.

• Email submission: A soft copy of the smart form can be submitted via email in TIFF format as an attachment (with the mandatory barcode and wet ink signature)

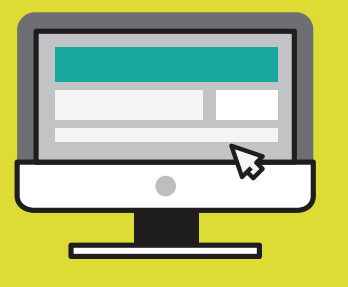

Please note that BNP Paribas reserves the right to refuse to accept any Smart Form that does not **contain a clear and untampered auto-generated barcode** and/or that does not bear a **manuscript, wet ink, signature** of one or more of your Authorised Person(s) and/or that has not been properly and fully completed and/or that has been annotated, altered or tampered with or that is smudged or distorted.

# BNP PARIBAS SMART FORM **STEP BY STEP INSTRUCTIONS**

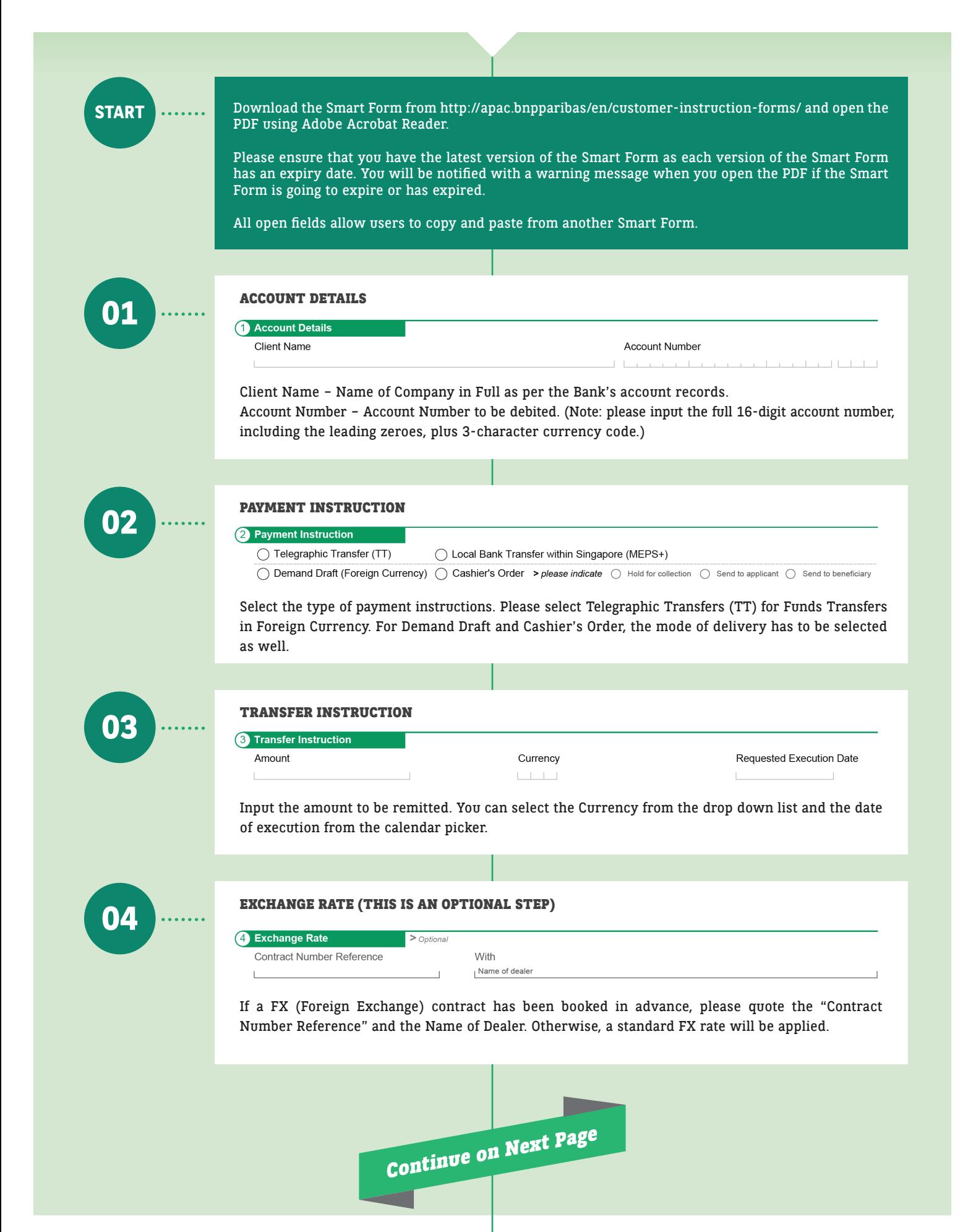

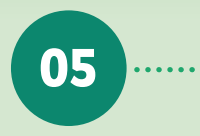

## **05 BENEFICIARY DETAILS / CORRESPONDENT BANK DETAILS**

#### **You know the BIC of your Beneficiary Bank**

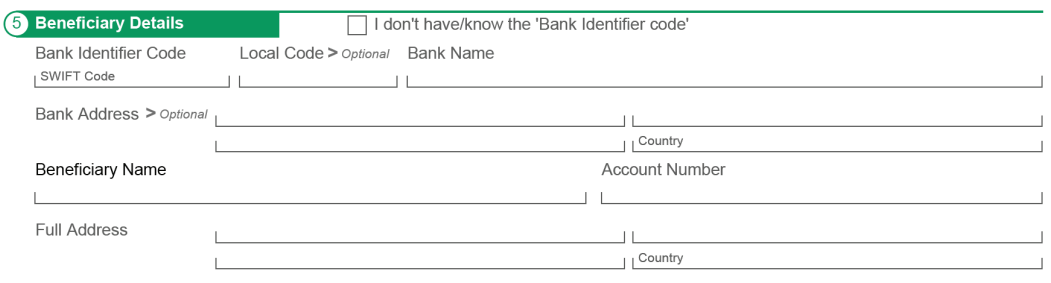

SWIFT BICs (Bank Identifier Code) can be either 8 or 11 digits long. The Beneficiary Details are required depending on the payment types (as guided by the Smart Form) at minimum, Swift Code, Beneficiary Name and Account Number.

You can input up to 70 characters in the Beneficiary Name. For some countries where IBANs are mandatory, you will be required to input the Beneficiary account number in the respective IBAN format.

#### **You do not know the BIC of the Beneficiary Bank**

**bookset in the contract of the contract of the contract of the contract of the contract of the contract of the** 

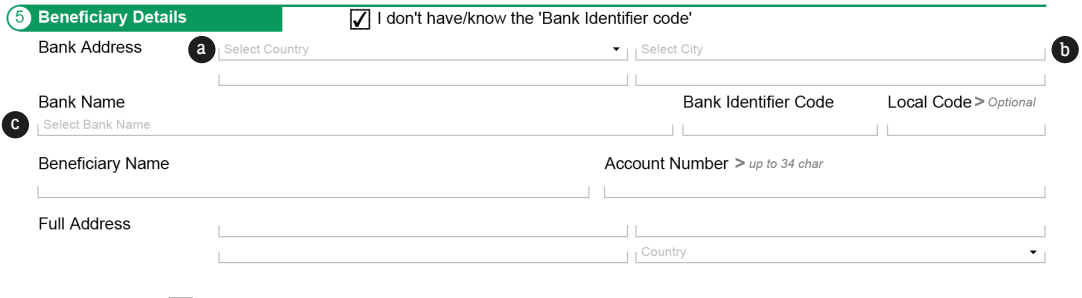

- $>$  tick the box  $\Box$  I don't have/know the "Bank Identifier code". A selection of Bank Addresses and Bank Names will be available in the drop down list. Please select:
- **a** Bank Country **b** City **C** Bank Name

The Bank Identifier Code will then auto prefill.

You can input up to 70 characters in the Beneficiary Name. For some countries where IBANs are mandatory, you will be required to input the Beneficiary account number in the respective IBAN format.

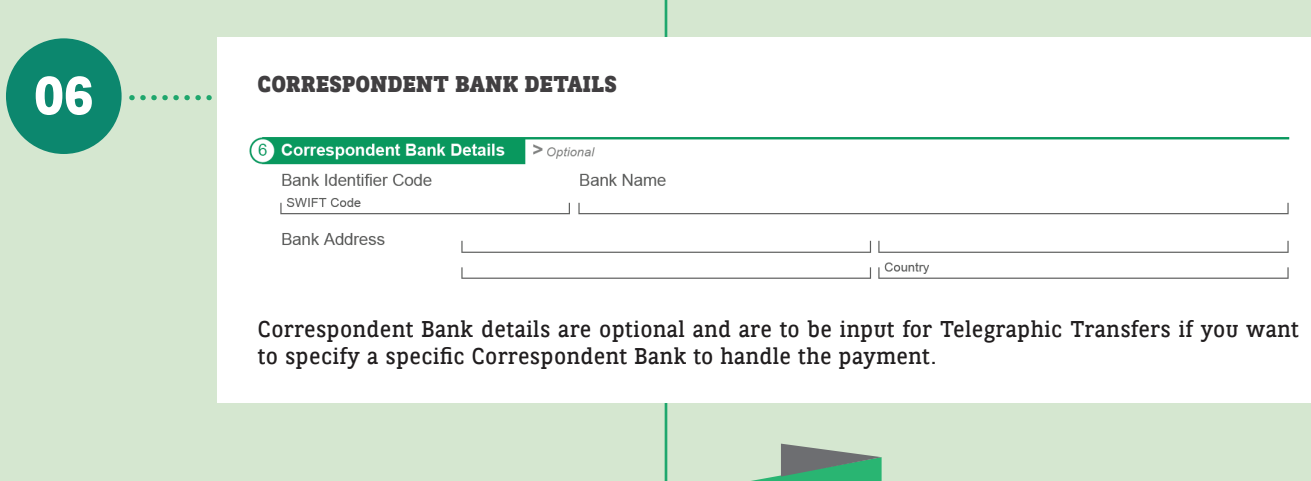

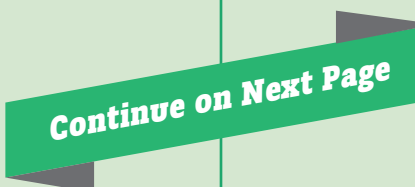

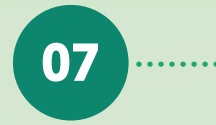

#### **PURPOSE OF PAYMENT / REFERENCE DETAILS 07**

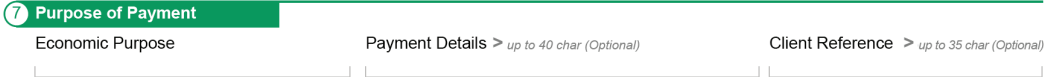

You will be required to select the economic purpose of the payment. This is to facilitate any future inquiry/reconciliation for you or your beneficiary.

For shipping related payments, you will be required to input the vessel name and IMO number in the Payment Details.

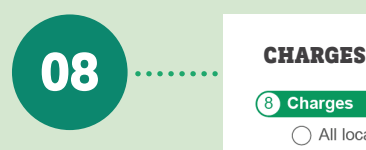

◯ All local and overseas charges borne by Applicant (OUR)

All local and overseas charges borne by Beneficiary (BEN)  $\bigcirc$  Local charges borne by Applicant & overseas charges borne by Beneficary (SHA)

Determine how payment charges will be borne.

I want to debit charges from another account Please debit this Account Number فسلما لتعطيب بالتعاريب بالتعار  $1 - 1$ 

A separate debit account can be entered here if required.

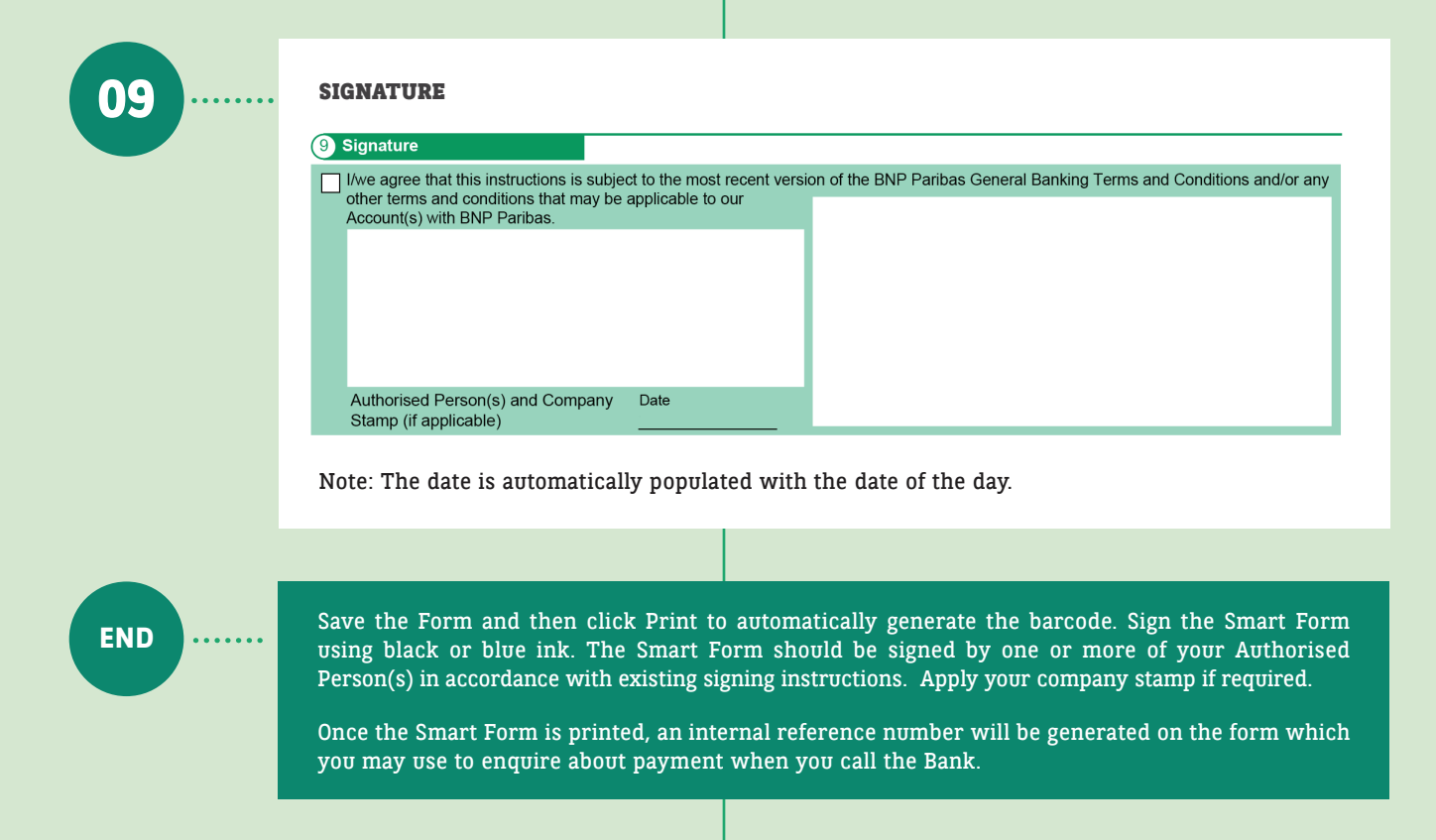

**FINISH!**

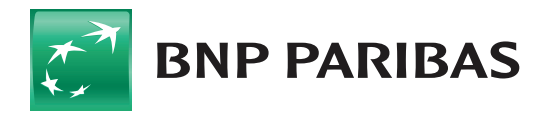

The bank for a changing world